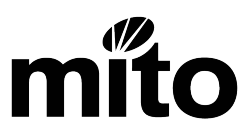

## **Assessment Report Form – Training Agreement Instructions**

- 1. Place the curser in the 'Learner Name' box and enter the full name of the learner.
- 2. Use the 'Tab' key to move to the 'Assessor Name' box and enter your name.
- 3. Enter the learner workplace, your phone number, the learner MITO ID number, and your MITO assessor stamp number.
- 4. The learner driver licence number is only required if you are reporting driver licence and endorsement unit standards. It is not required for automotive or any other unit standards.
- 5. Continue to tab across. Only enter a purchase order number if the results are for a Recognition of Current Competence (RCC) evaluation.
- 6. Select the unit standard number and the correct version from the drop down box in the 'Unit Standard Number and Version' column. *Please note you are not required to enter information into the shaded cells on the spreadsheet. When you select the unit standard number and version, the cells will fill.*
- 7. Please note the 'Date Completed' column is the date you completed the assessment for the learner for each unit standard.
- 8. When you have entered all the information, save the spreadsheet as an Excel Workbook and email it as an attachment to assessments@mito.org.nz.